#### **FLIGHT PLAN: MAINTAIN ACCURATE RECORDS**

**CREATING III LISTS AND REVIEWING RECORDS TO AVOID PROBLEMS**

**Carol Ficken Robbie Robertson Sara Douglas**

**September 28, 2007**

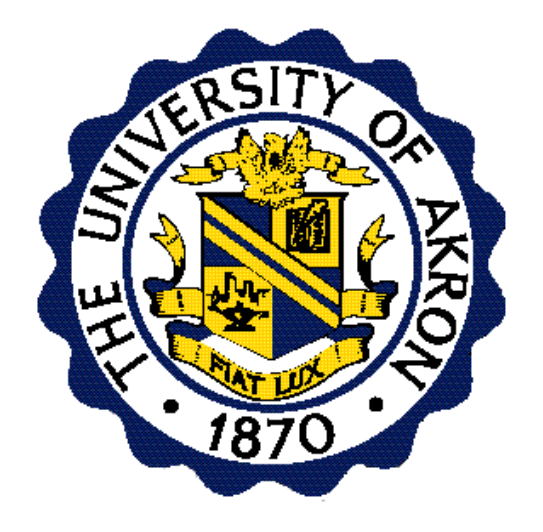

# **REASONS TO CREATE A LIST**

- **Creating lists on Millennium to review records**
	- **Can save time**

–

- **Solve an existing issue**
- **Avoid a problem**
- **Likely some of you have experience creating lists to review records**
- **There is a "Creating a New List" page in your handout**

#### **GOAL: TO DISCUSS USEFULNESS OF PLANNING, CREATING, AND REVIEWING LISTS**

- **Identify a need**
- **Plan kind (bib, order, etc.) of list**
- **Create a list**
	- **Know the fields or information desired**
	- **Frequency can be tested**
- **Monitor value of list to modify or cease**
- **Watch for new opportunities to experiment with lists**

#### **WHY A LIST?**

- **Our first list was created many years ago to solve a problem**
	- **Paperwork was missing between Pre-order searching and Acquisitions**
	- **Bib record was added in Pre-order**
	- **Inquiry regarding status of order was a puzzle**
	- **Searched for solution to problem**
- **Difficult to track orders without paperwork**
- **After experimenting with lists to solve the problem**
	- **Created a monthly list**

### **WHY A LIST? (2)**

- **Created list from information we had**
- **Bib list**
	- **Linked record**
	- **Does not exist**
	- **To order and**

- **Bib record created**
- **Between (example 8/1/07 and 8/31/07) – monthly list**
- **Exceptions**
	- **Records not requiring orders, such as gifts, were easily located**
	- **Orders in pipeline**
- **Ceased list**
	- **Pre-order searching is now in Acquisitions**

#### **LIST 1: SERIAL ORDERS/NO RDATE**

- **Reason: To locate orders (serials) with no receipts**
- **Criteria**
	- **Status "g" and**
	- **RDATE blank or**
	- **Status "f" and**
	- **RDATE blank**
- **Investigation produces many possibilities**
	- **No claiming—checkin record parameters incorrect**
	- **No payment—vendor/publisher order error**
	- **Not yet published and check-in card has been updated**
	- **RDATE inadvertently omitted during receipt of 1st issue**

#### **LIST 2: SERIAL ORDER RECORD FIELDS**

- **Reason: To confirm accuracy of data in fields to produce correct reports from order records**
- **Order list**

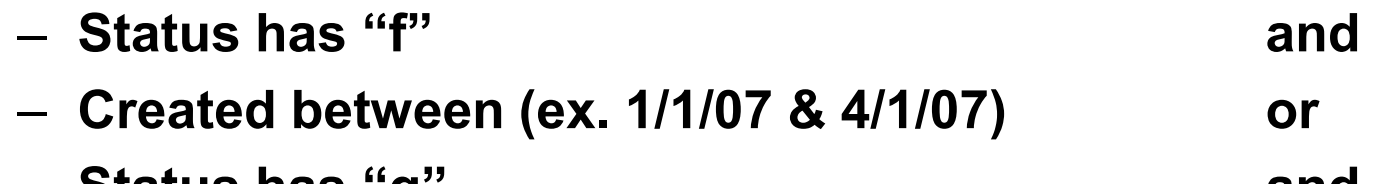

- **Status has "g" and**
- **Record created between (ex. 1/1/07 & 4/1/07)**
- **Print desired fields to review for errors**

#### **LIST 3: OPEN SERIAL ORDERS WITH LINKED RECORDS**

• **Reason: To confirm received items are correctly linked**

#### • **Order list**

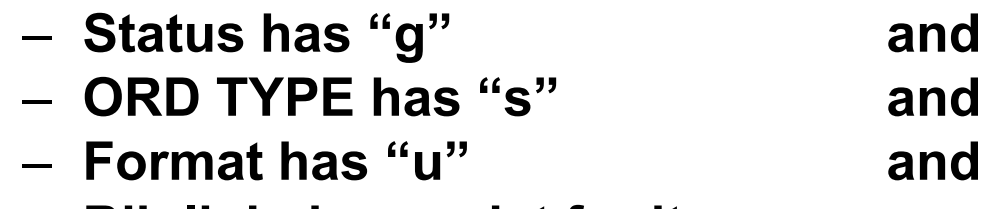

- **Bib link does exist for item**
- **Review records and investigate items without dates for current volume (s)**
- **Create semi-annually**

#### **LIST 4: STATUS OF MONOGRAPH ORDERS**

• **Reason: To investigate receipt of paid orders**

#### • **Order list**

- **Status has "a" and**
- **ODATE between (ex. 8/1/05 & 3/1/07) and**
- **RDATE has "—"**
- **Verify reason for no receipts**
	- **Paid proforma invoice/awaiting material**
	- **Did not receive all parts although fully paid**
	- **Awaiting refund/credit for various reasons**

#### **LIST 5: SERIALS EXPENDITURES**

- **Reason: To estimate year-end serials encumbrances for new fiscal year**
- **Expenditures for current year will not accurately predict new fiscal year costs due to**
	- **Cancellations**
	- **Ceases**
	- **Paid one-time serials and closed orders**
- **Order list**
	- **Status has "g" and**
	- **Paid between (7/1/06 & 6/30/07) or**
	- **Status has "f" and**
	- **Paid between (7/1/06 & 6/30/07)**

#### **SERIALS EXPENDITURES (2)**

- **Using Statistics on Millennium Control Bar do a Query for amounts per fund (see parameters on handout)**
	- **Use Review file that was created**
	- **Cross Tab report for fund and status**
	- **Limit by time range**
	- **Paid dates**
	- **Fiscal year**

#### **SERIALS EXPENDITURES (3)**

- **Depending on funds used by library**
	- **Total for each serial fund ("g" status) + inflation% + cost of new orders pending = encumbrance for new fiscal year**
	- **Totals of funds for series ("f" status) provide estimate for appropriation (unencumbered) for new fiscal year**

#### **LIST 6: CONFIRMING MONOGRAPH ENCUMBRANCES**

- **Reason: To verify encumbrances of monographs at year-end for carryover to new fiscal year**
- **Order list**
	- **Order status "o"**
- **Using Statistics on Millennium Control Bar do a Query by fund**
- **Print estimated price (eprice) by fund (see example in handout)**
- **Fund totals agree with III Accounting Reports if orders are correctly encumbered**
	- **Discrepancies could occur if order fields have been adjusted manually during the year**

#### **LIST POSSIBILITIES ARE ENDLESS**

- **Other lists previously or occasionally created include:**
	- **Order note list to review monograph orders with status "q" or RACTION**
		- **Review partially paid orders**
		- **Monitor action on receipt; watching notes**
	- **Check-in record list for remote locations**
		- **Confirm accuracy of records for items sent to remote locations**
	- **Government document check-in record list for claimon date**
		- **Avoid claimon dates in gov doc checkin records**
		- **Claimon dates prompt for claims; we claim gov docs only if orders are placed from them**

#### **LIST POSSIBILITIES (2)**

- **Open monograph order claim list**
	- **Review for claiming action**
- **These are only some of the lists we create regularly**
- **Ceased creating several others**
- **Experimenting and testing new lists frequently**

# **IMPORTANT LISTS**

• **Questions about the lists?**

- **Two of our most helpful lists are** 
	- **Serial claiming review**
	- **Monthly serials expenditures**

• **They will be demonstrated by Robbie and Sara now**

#### **CONTACT INFORMATION**

#### **University of Akron**

**Carol Ficken University Libraries Coordinator, Library Acquisitions Phone: 330-972-7296 Fax: 330-972-5132 [cficken@uakron.edu](mailto:cficken@uakron.edu)**

# **Serials Claiming: Daily and Quarterly**

#### **September 28, 2007**

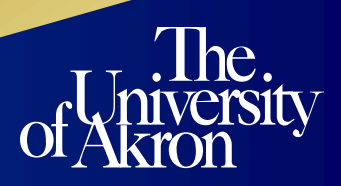

#### **Claiming Serials Daily By Creating a List**

- **Create this list daily to maintain accurate records.**
- **I do not begin my list with the current date because you want to allow for the current day items to be checked in before claiming.**

#### • **Select "Search Records"**

– **Name your Review File (e.g. rkr Law Claim on 9/28/07) include your initials & date or follow the appropriate procedure for your institution in naming Review Files**

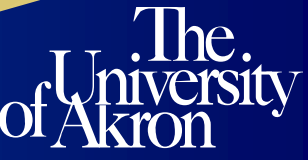

## **Search Information**

- **Store Record Type: "Checkin c"**
	- **Use a "Range" of check-in records**
	- **Operator is left blank**
	- **Under "Type"** 
		- •**Select "c" for Checkin and enter/return**
	- **Select "39" for Claimon "Field" and enter/return**

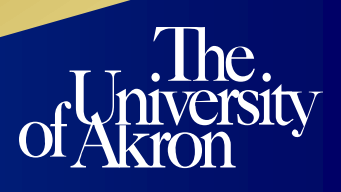

# **Condition**

- **Use "h" for Has if you only want to claim a single date and enter/return**
	- **Type in your claimon mm,da,yr in "Value A" and enter/return**
- **Use "w" for Between if you want to claim several dates and enter/return**
	- **Type in your claimon start date in "Value A" followed by your claimon end date in "Value B" and enter/return**
	- **Review your search information and if everything looks correct**
	- **"Search" to begin.**

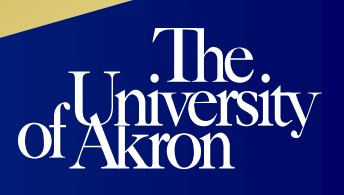

#### **Millennium Serials Daily Claiming**

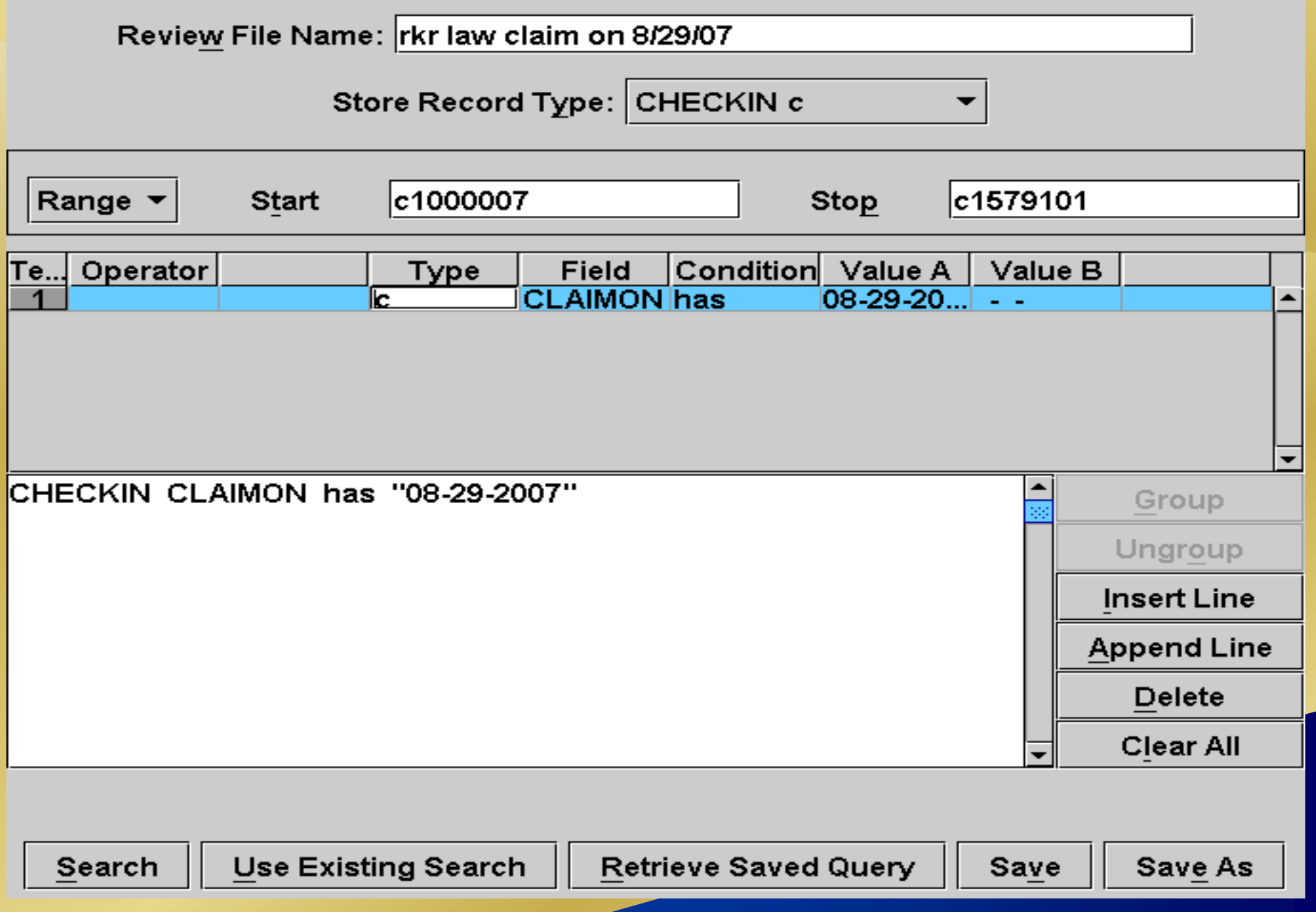

### **Review File Status**

- **Your Review File Status will show "In Progress" while the list is running and you can minimize the file and continue to work in the system performing other tasks**
- **The Review File Status will change to "Complete" when the system is finished searching the entire range of check-in records**

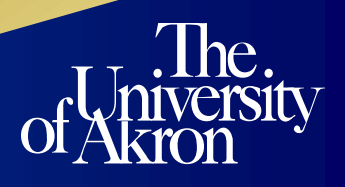

### **Sort Records**

- **You want to start Sorting Fields in your list by Type "c Checkin"**
- **In the Field you are selecting a Fixed Field "40 Loc"**
- **My reason for the "40 Loc" criteria is to print a list with the various campus locations in alphabetic order**
- **"Sort/Save" to save your sort**

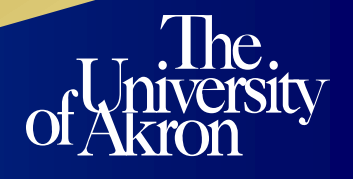

### **List Records**

- **You will select the fields that you want listed/printed from your Review File**
- **Line 1 Type: "b bibliographic" enter/return**
- **Line 1 Field: "t title" enter/return**
- **"Append" to enter a second line**
- **Line 2 Type: "c checkin" enter/return**
- **Line 2 Field: "40 loc" enter/return**

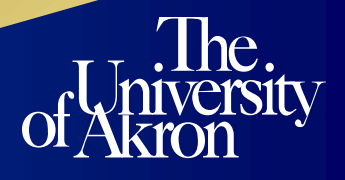

### **Fields to be Listed**

#### **List CHECKIN Information**

**Fields to be listed** 

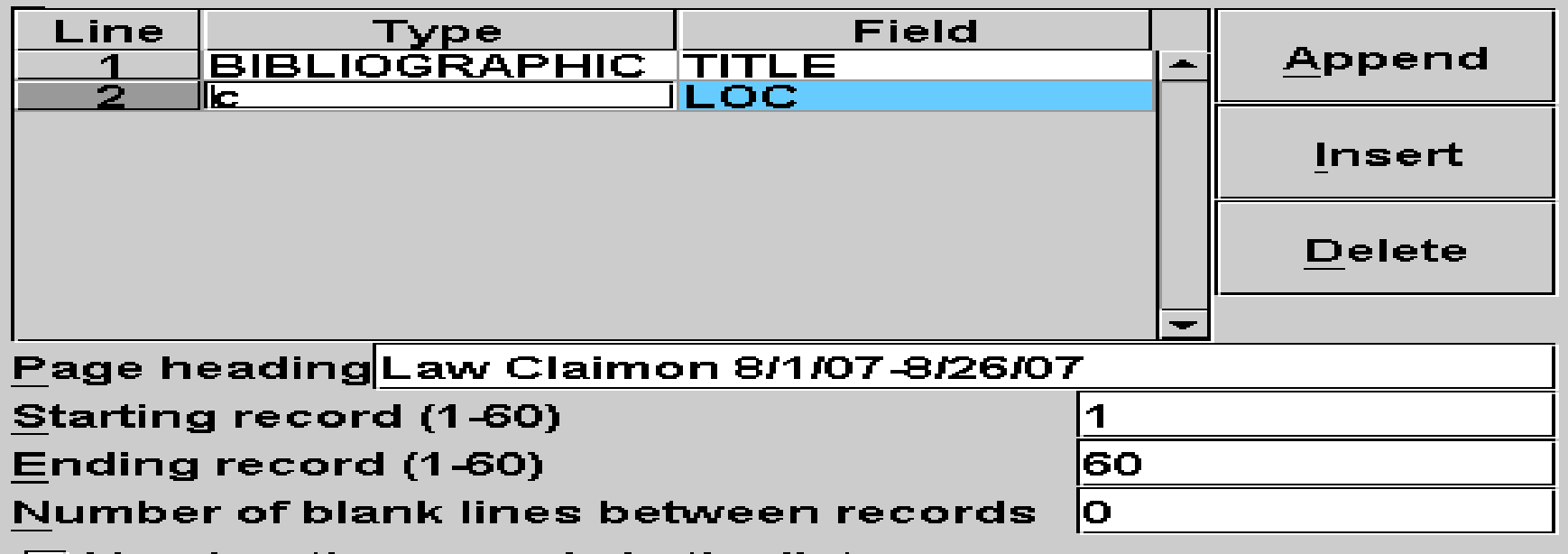

- $\boxdot$  Number the records in the list
- $\Box$  Display meanings of fixed-length fields instead of codes
- ☑ Display each variable-length field on a new line
- $\Box$  Display labels for variable-length fields
- $\boxdot$  If listing bibliographic title, print it in uppercase
- $\Box$  List box information (if present)

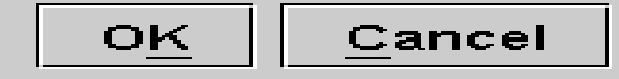

#### **Removal of non-law Locations**

- **View your print-out to look at the locations in alphabetic order & cross off any that don't apply to your location (I cross off any nonlaw locations)**
- **You can delete the locations you crossed off your print-out by highlighting the titles in your Review File and "Remove"**
- **This will shorten your list of titles to view for possible claiming to only your location**

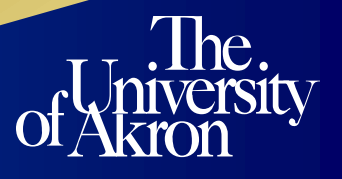

#### **View Titles in Review File for Possible Non-Claiming**

- **Start with the 1st title in your Review File to begin viewing the check-in cards for possible claiming**
- **It is possible no claim is needed due to inaccurate "Expected dates", "Days before Claim" or "Frequency change.**

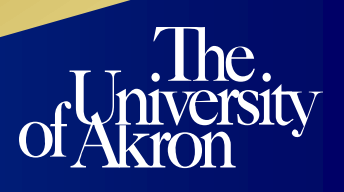

# **No-Claim Needed: Adjust Card Parameters**

• **Just adjust or reset your parameters of the card and all your future boxes**

- **Close the check-in card and you will return to your Review File**
- **Once corrected you can "Remove" that title from your Review File**

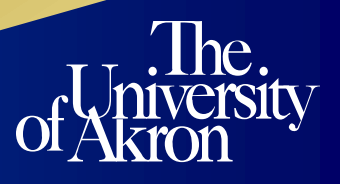

## **Review File**

#### File Tools

Boolean Review File:RKR Claimon 8/1/07-8/26/07

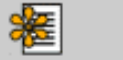

**Add** 

 $\Box$ 冒 Edit Remove

闡 Dedupe

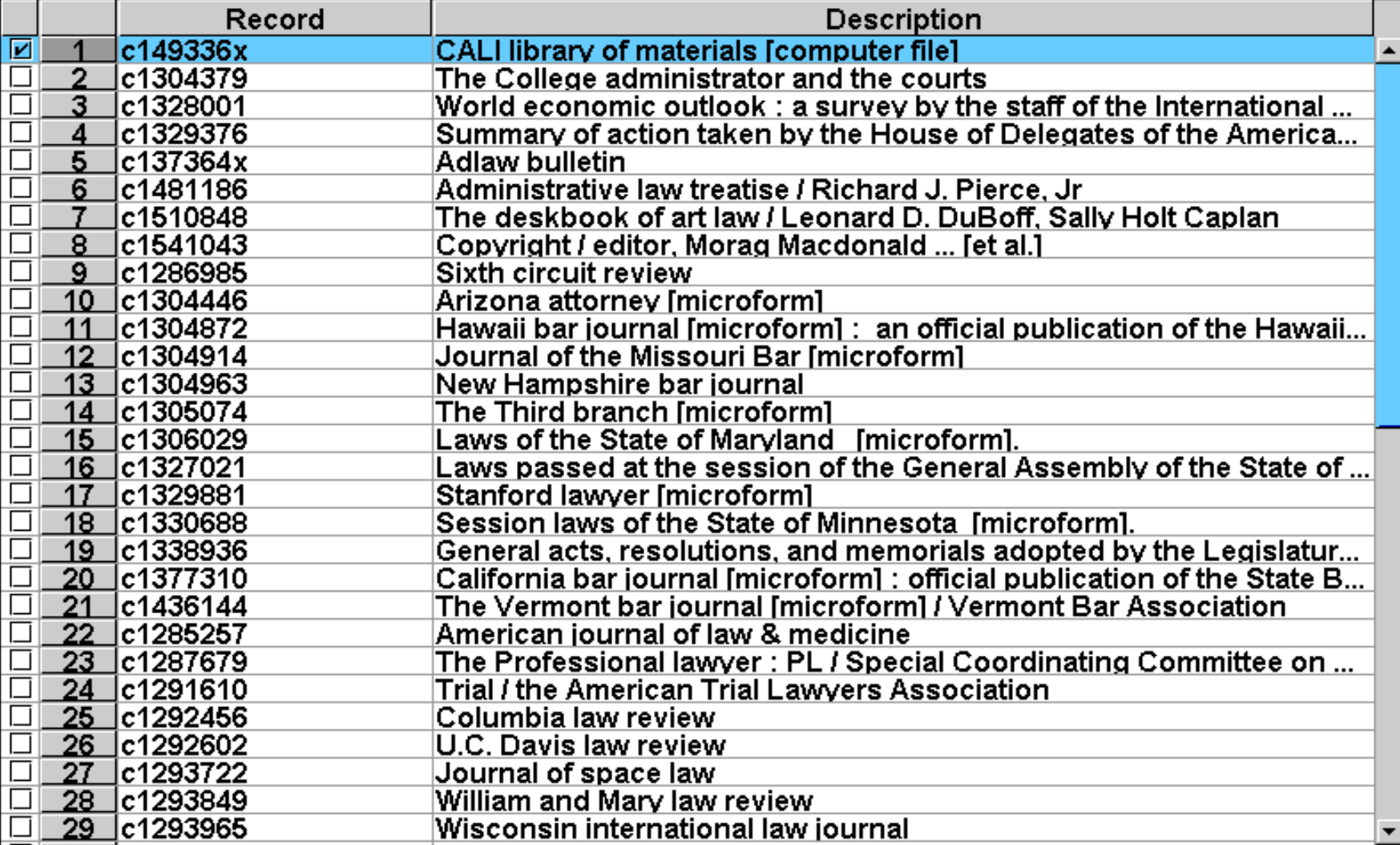

# **Review File Claiming**

- **By reviewing the title you have determined you need to really claim this item instead of adjusting the parameters of the card.**
- **You should follow your institutions policy on how you handle a claim**

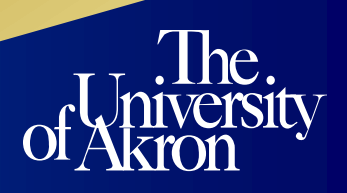

# **INVESTIGATING CHECK-IN CARD PROBLEMS**

- **Answer the following questions for each check-in card problem.**
	- **What is the frequency of this title?**
	- **Is the expected date of issue correct?**
	- **Are the volumes/numbers/years correct?**
	- **Check shelf to see if item was shelved and not checked in.**

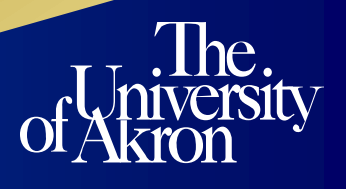

# **INVESTIGATING ADDITIONAL CHECK-IN CARD PROBLEMS**

- **Have other OhioLINK libraries received this issue? Check publisher website.**
- **Is the Acq. Status 4 or 5?**
- **Was the issue/subscription paid for?**
- **Answering the above questions along with the previous slide should help you resolve various check-in card problems.**

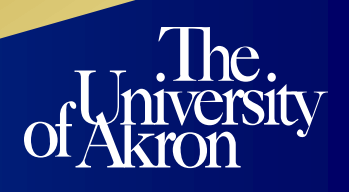

# **Suggested Methods for Serials Claiming**

- **Print system claim slips & mail to publishers**
- **Call, e-mail or fax information to publishers**
- **Contact your subscription agent to claim for you**
- **Electronic claims**
- **Claim on SwetsWise (vendor system)**

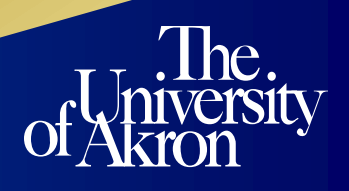

# **Serials Quarterly Claiming By Creating a List**

- **Quarterly claiming should reduce your daily claiming totals**
- **Since you have edited and adjusted the "Days before claim" and "Expected dates" of many titles which no claims were needed only maintenance of the check-in card was necessary**

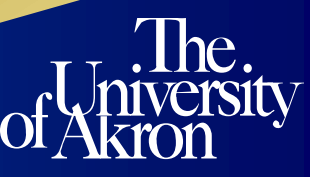

# **Quarterly Claiming Search Information**

- **Repeat the instructions for the Daily Claiming up to the "Search Condition"**
- **This condition will differ from the Daily Claiming**

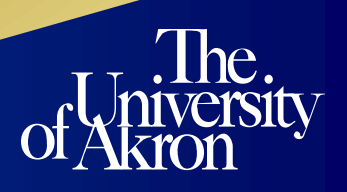

# **Quarterly Claiming Search Condition**

- **Use "w" for Between because you want to claim from a specific date through an ending date.**
	- **We use the beginning date as "Value A" when we started with Innovative (e.g. 07/01/1993)**
	- **We use the ending date as "Value B" for the 1st day of each quarter (e.g. 03/01/2007)**

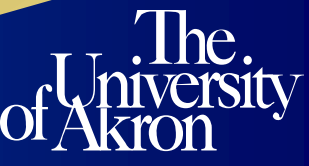

## **Review File Empty**

- **When you have viewed each title for possible claiming or editing in your entire Daily Claiming or entire Quarterly Claiming Review File; then proceed to empty file**
- **"Empty" and you will be prompted** 
	- **"Are you sure you want to empty your Review File?"**
		- "**Yes" to empty it or "No" to leave everything there**

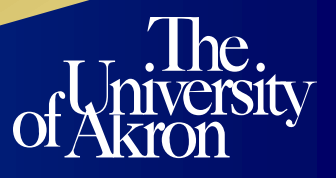

#### **Questions & Contact Information**

**Robbie Robertson Coordinator Library Acquisitions University of Akron Law Library Email: [rkr4@uakron.edu](mailto:rkr4@uakron.edu) Phone: (330) 972-5291**

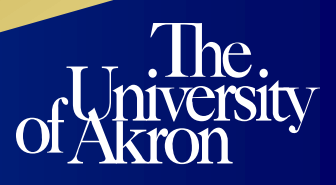

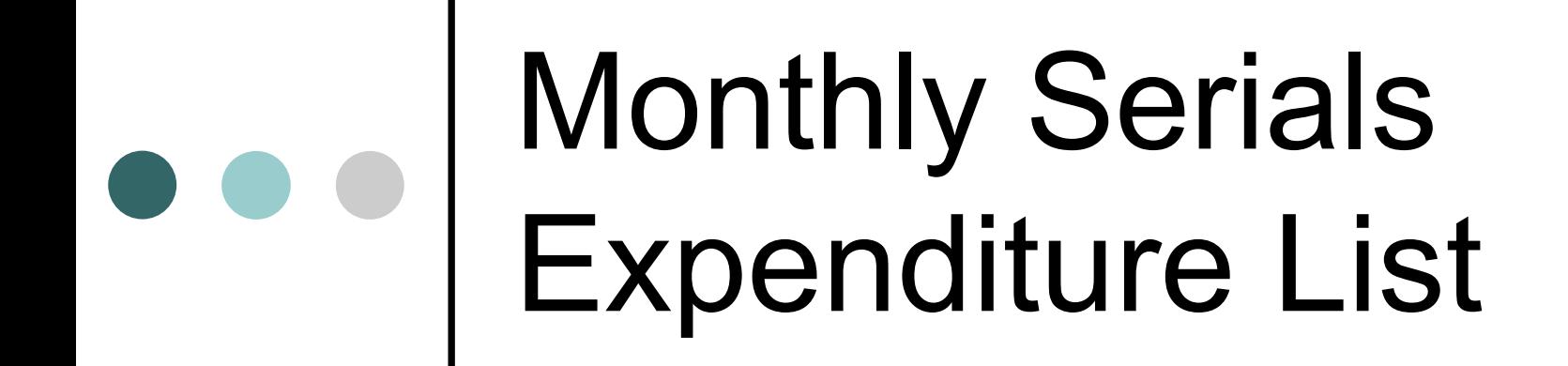

#### **Sara Douglas**

Ph: (330) 972-7241 Fax: (330) 972-5132 Sara4@uakron.edu

 This list pulls together all serials orders that I paid on a year ago to the month.

 You can use this list to be sure you have been invoiced and have paid everything that is typically due that month. You can also catch duplicate payments and suspicious price variations.

 You will be searching for order records in this list, so your range should cover all order records.

The search criteria is as follows:

- Order | Status | = | G
	- AND
- Order | Paid Date | Between | x/1/06 x/31/06

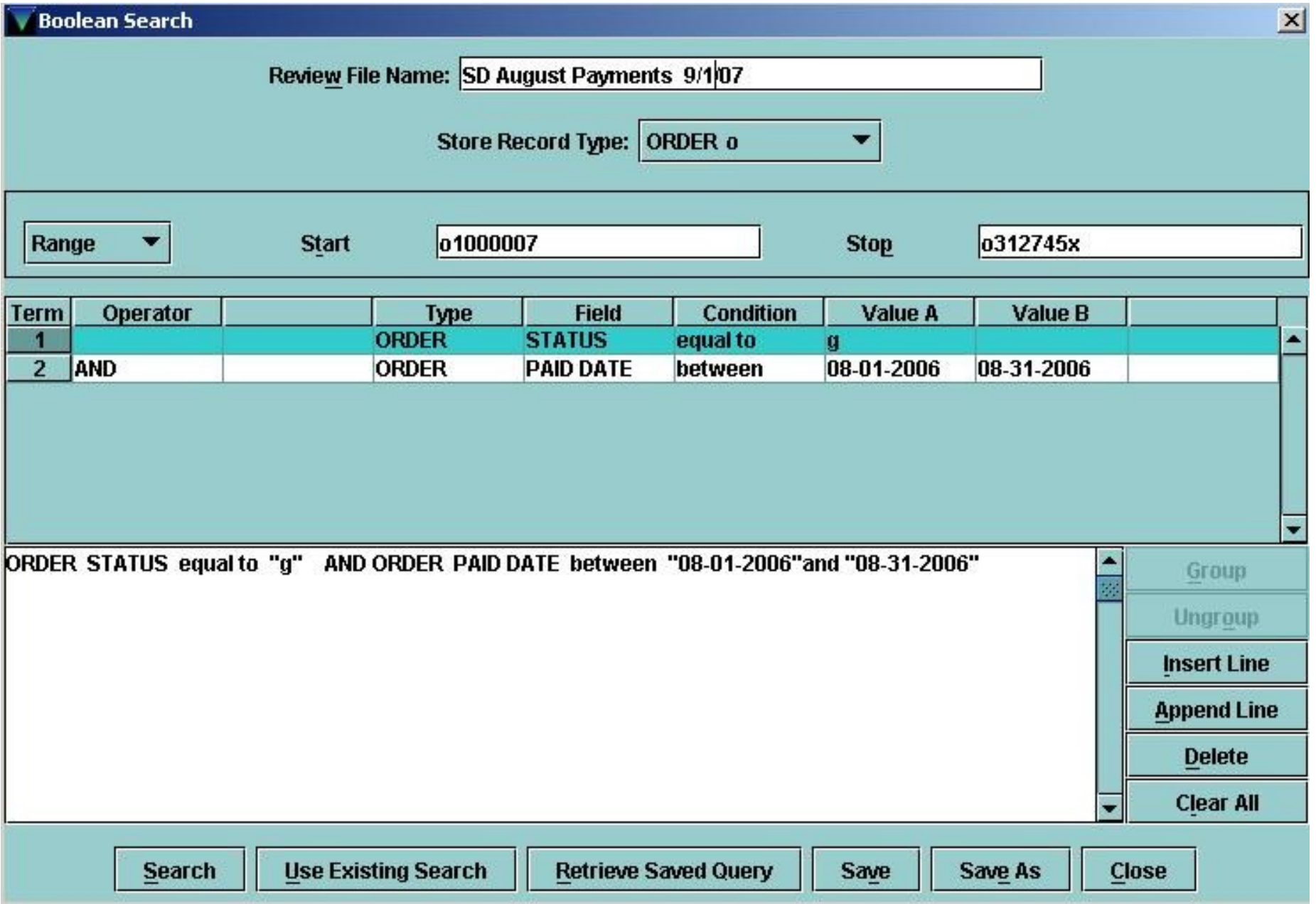

 After the list is finished running, I sort the list by vendor to make it more organized

- To do this, click on Sort Records and insert the following criteria:
	- Order | Vendor

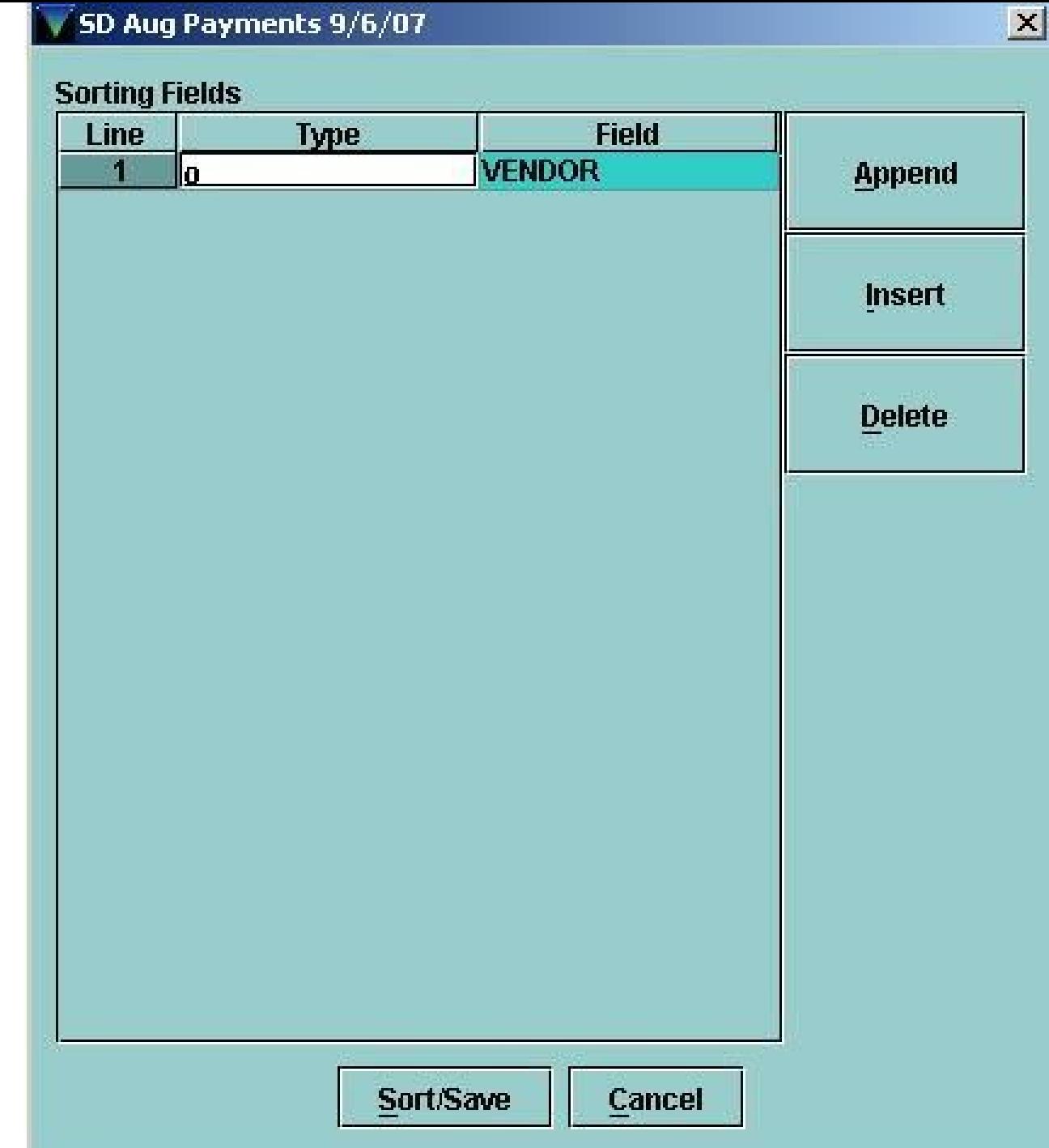

 Finally, it is time to list (or print) the records you have found

- This is the information I ask the system to print for each record:
	- Order Record Number
	- Title
	- E-Price
	- Payment Information
	- Notes
	- Vendor

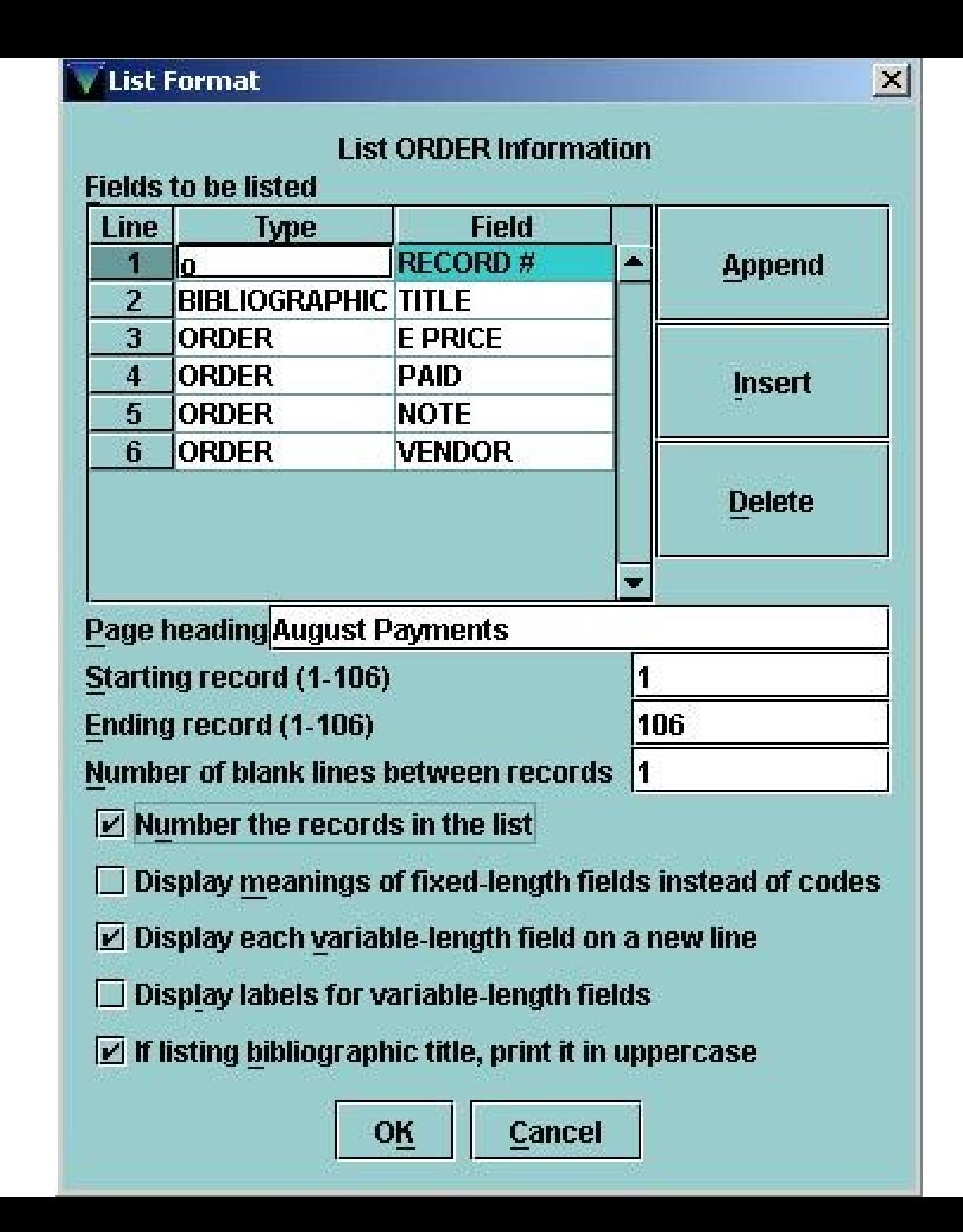

#### A sample of the result:

August Payments

 $RECORD$  # =  $01181610$ .

**COMMONWEALTH YEARBOOK /** 

 $E$  PRICE = \$120.00.

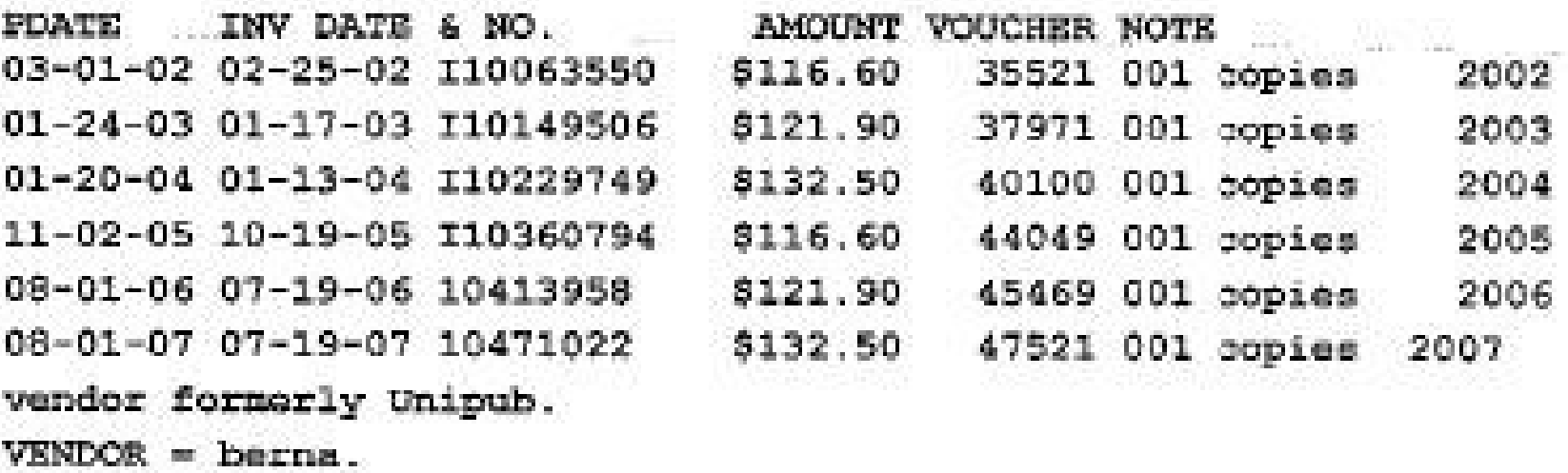

#### o Missing Payments

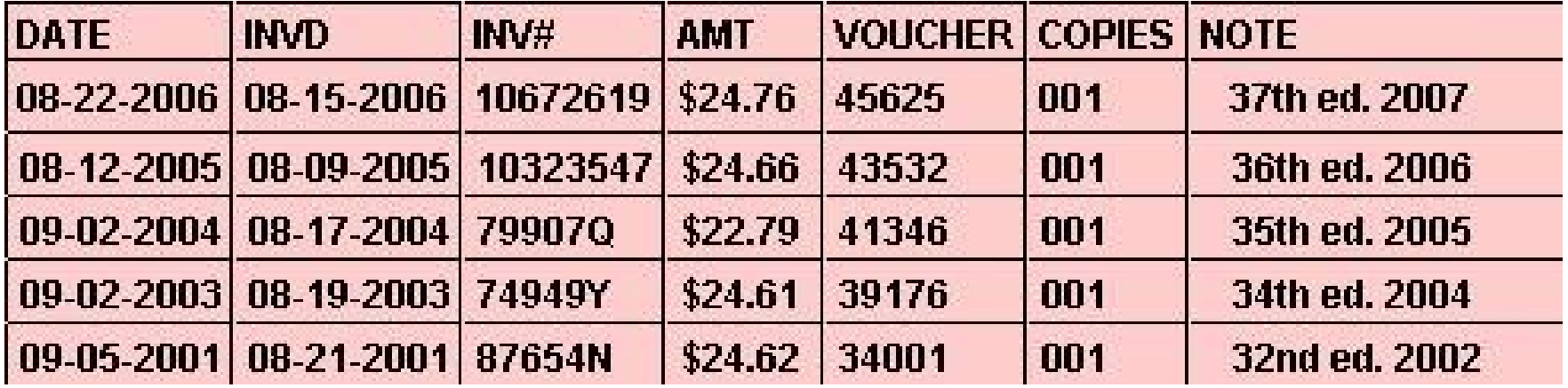

#### Duplicate Payments

Duplicate? Price increase? Mislabeled?

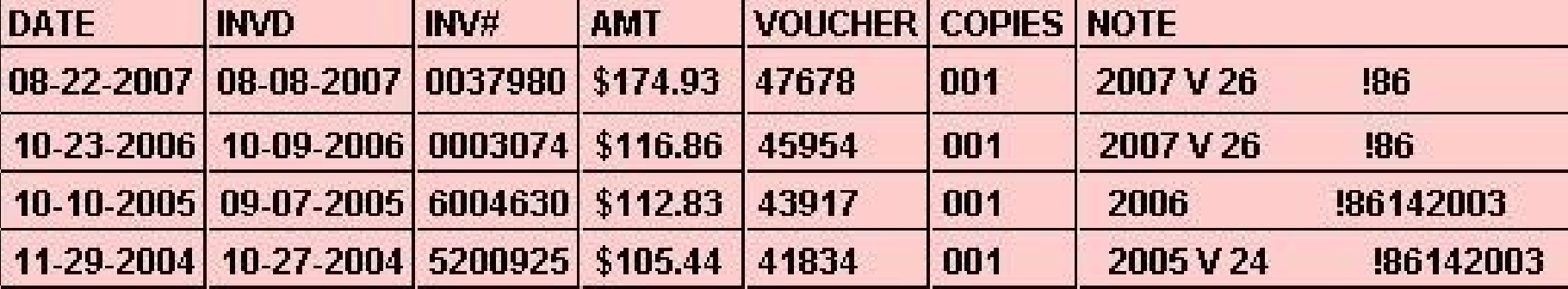

#### Large Price Jumps

Standard increase? Invoiced incorrectly? Lose DDP?

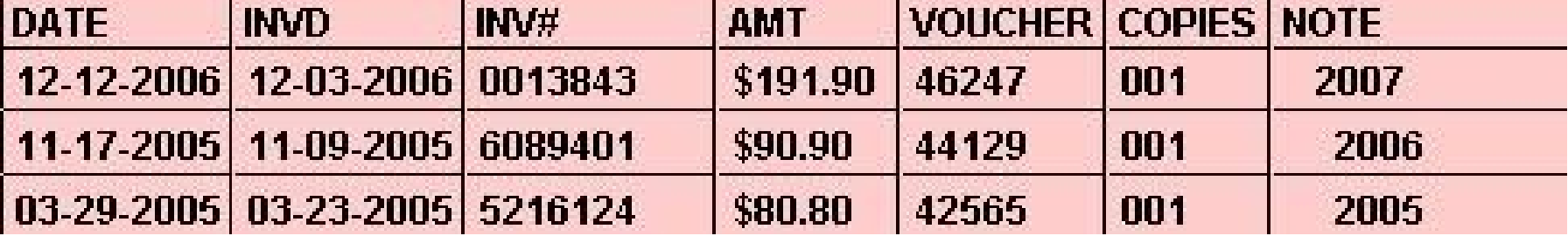

o Payment  $\Box$  Partial Credit  $\Box$  Payment

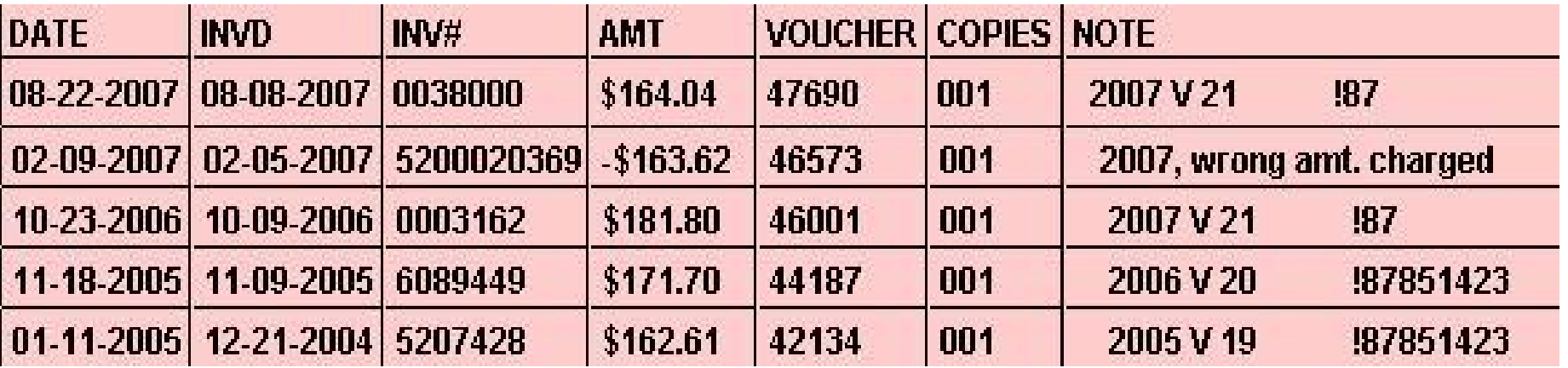

# **Flight Plan: Maintain Accurate Records**

Does anyone have any questions?

Any comments?

 Do any of you have other examples of lists you run that you find helpful?